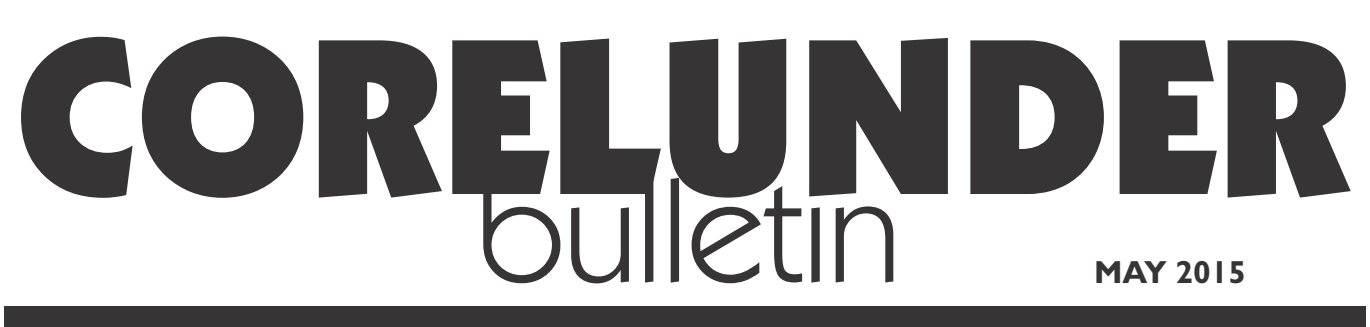

Publication of Corel Down Under Inc.

**Corel Down Under Inc. Mail address: PO Box 627 Heathmont Victoria 3134 The CDU phone: 9876 9161**

## **Using Paint Shop Pro to Convert Your Raw Files**

Do you shoot in Raw format? Paint Shop Pro has a very easy to use Raw engine for working on your

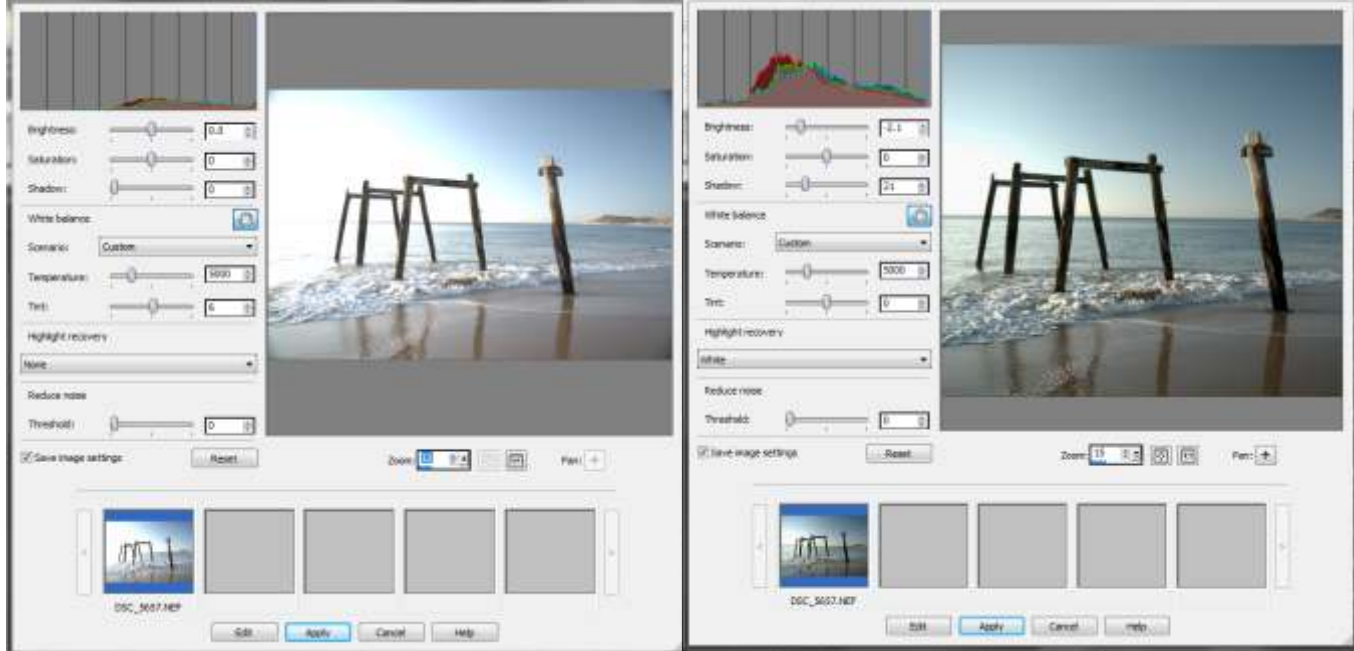

raw files. Your Raw file will open up in the above window. Up in the top left hand corner is a histogram of the image. There are three sliders directly underneath, Brightness, Saturation and Shadow. You also have a preview window to the right of the sliders so you can see the results immediately.

The next set of sliders allow you to control the white balance and also has a highlight recovery. Of course with Raw files a lot of information is recorded to far more can be recovered then with a jpg file.

If there is a lot of noise in your image this can be controlled by the next slider. If you are working on multiple images these show up as a thumbnail image in the strip at the bottom of this window. When you are happy with the result, click on 'Apply' and the Raw window closes and the image opens up in the standard Paintshop Pro window. From here of course you have all the other Paintshop controls. When you finish and want to save your image, saving as 'Save As' gives you a large choice of various formats.

## **Cropping in Paintshop Pro**

Paintshop Pro has a a very nice cropping tool. Unlike some other programs, Paintshop Pro gives you

**The CDU Committee meets 1st Tuesday of each month. 7pm until 9.30pm - 8 Pamela Place, Ringwood North, 3135** **Next CDU Meeting will be held on third Tuesday in month - 16th June 2015**

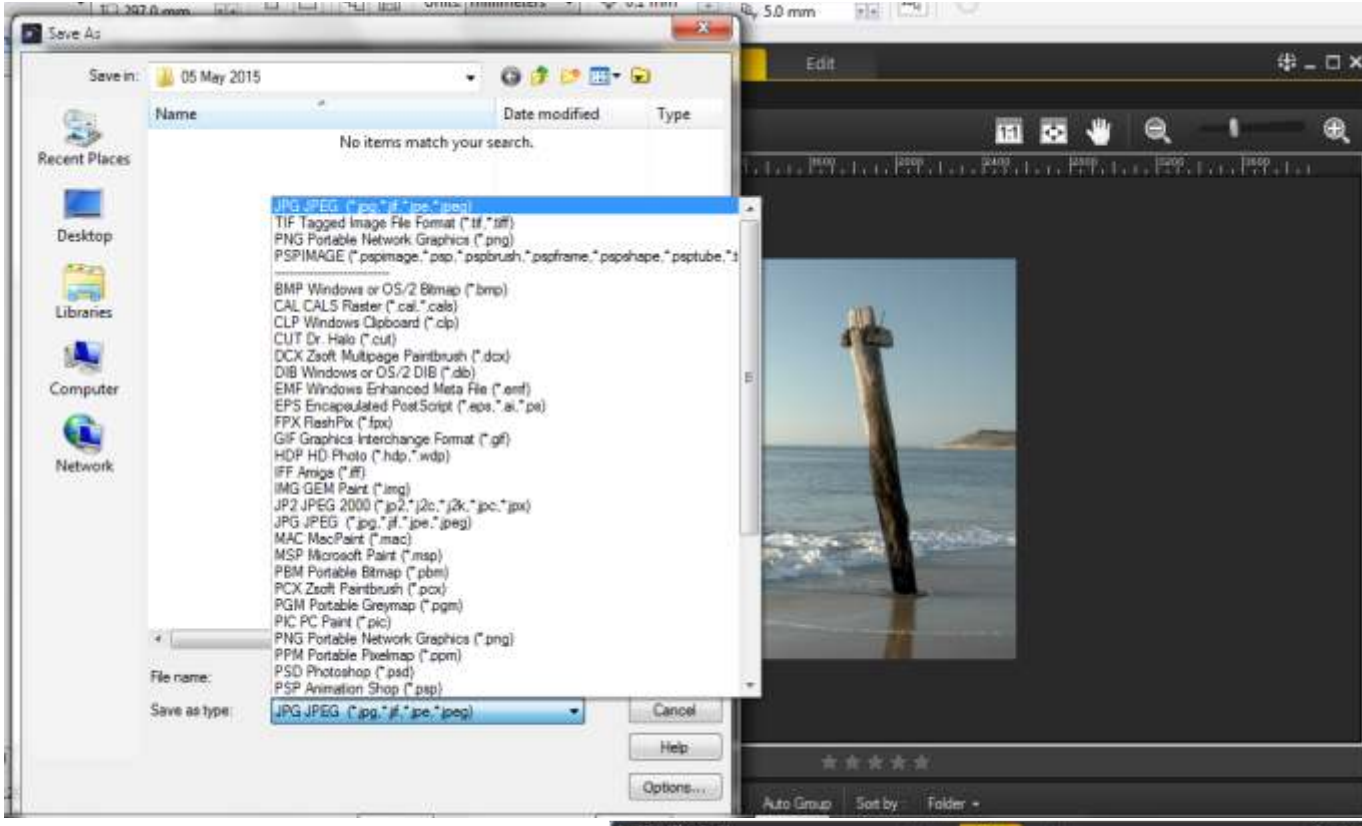

quite a bit of extra control on cropping an image. When you draw your cropping area, as seen here to the right, the rest of your image is darkened down leaving your cropped area bright.

A group of 'handles' now appears around your crop area. These allow you to alter the size of your crop 'bounding' box.

Another nice feature is that by putting your mouse pointer into the centre of the image you can drag your box around the image

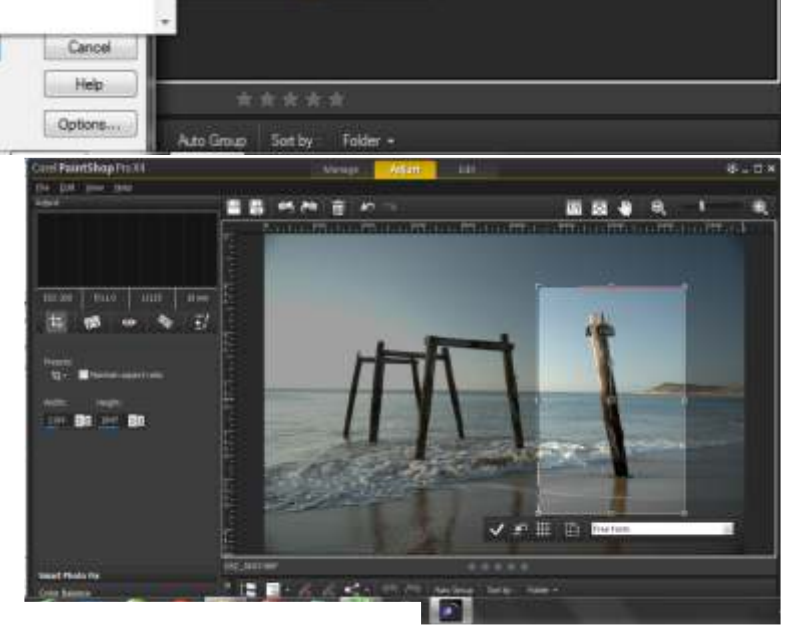

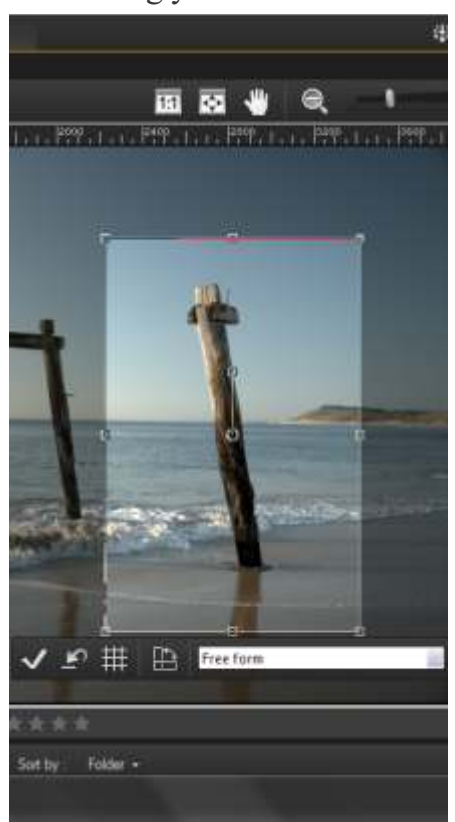

rather than

having to redraw your crop area as in some programs.

*These screen shots are from Paintshop Pro X4. The newer versions will have some improvements which will give you even more control over your photographs.*

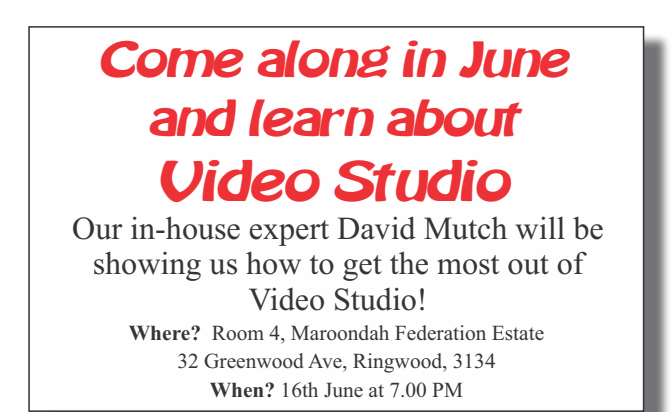